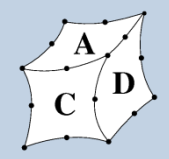

Import und Export Aufbereitung von CAD-Daten Bayreuth, 25. Oktober

Dipl.-Ing. Alexander Troll

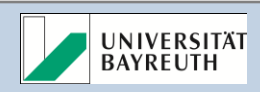

#### Unterstützte Datenformate

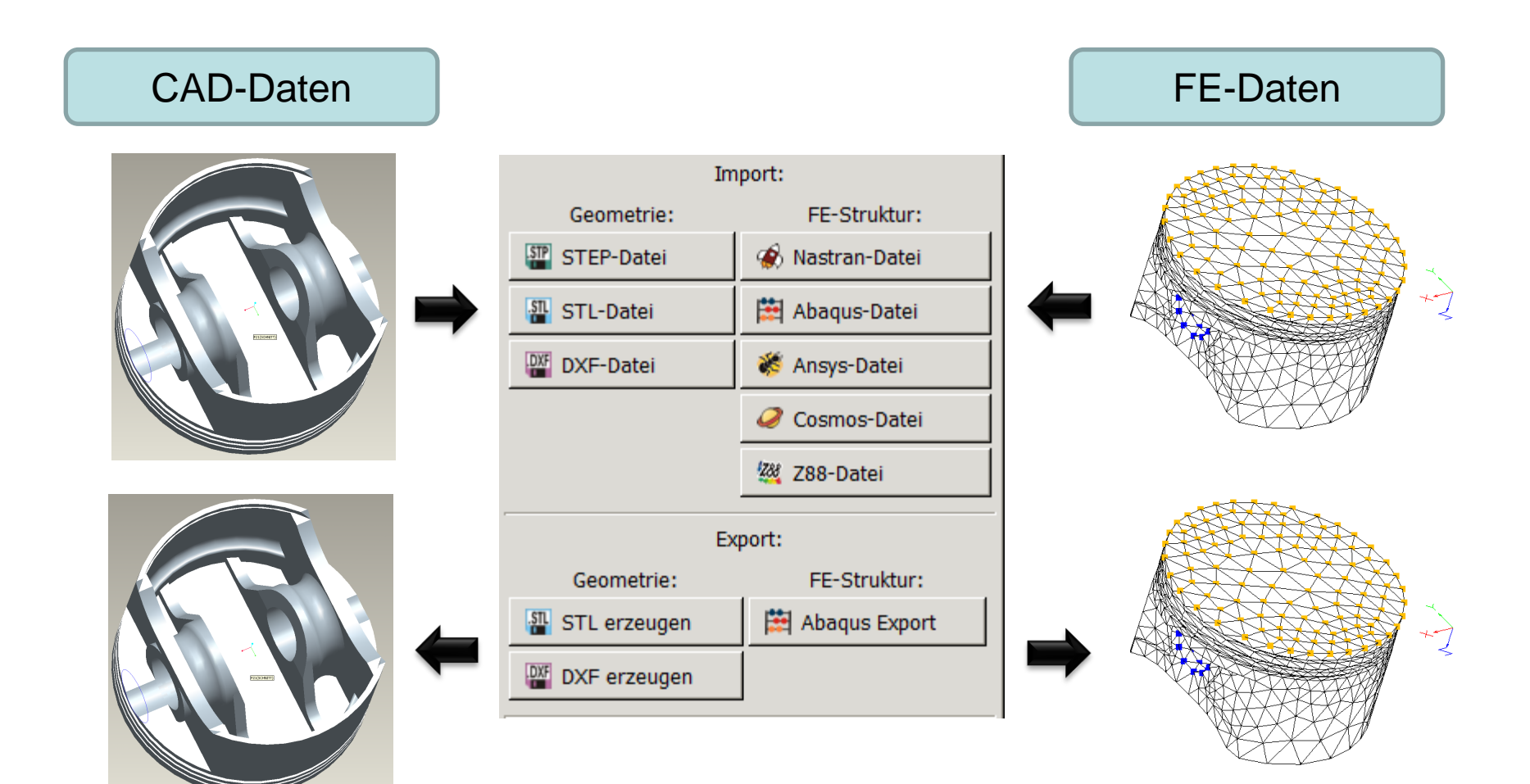

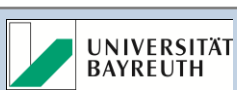

#### Übersicht über die Import-/Exportfunktionen für FE

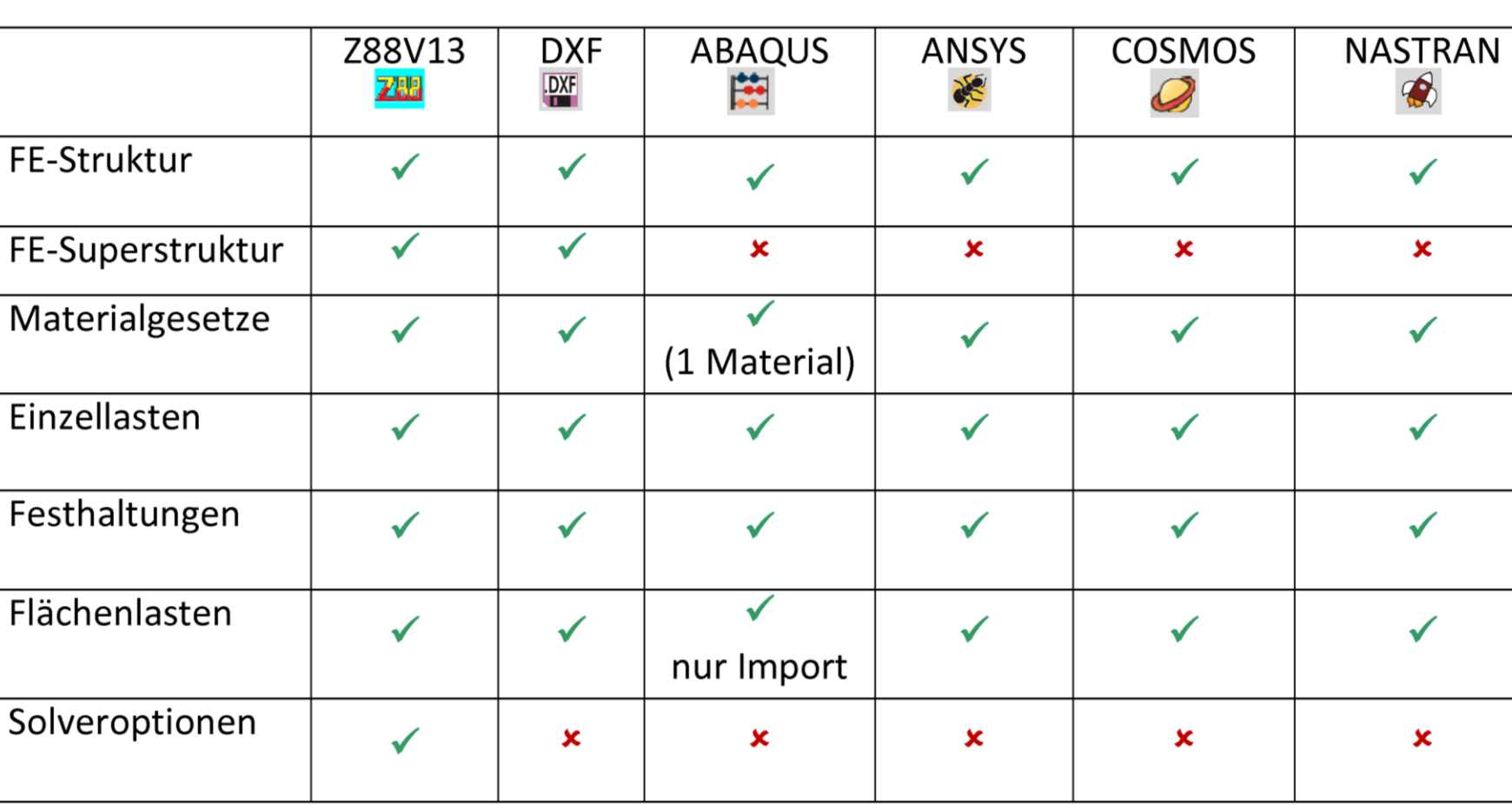

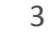

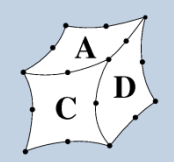

#### Geometrieschnittstellen in Z88Aurora: STEP

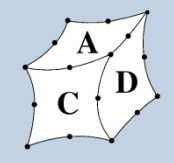

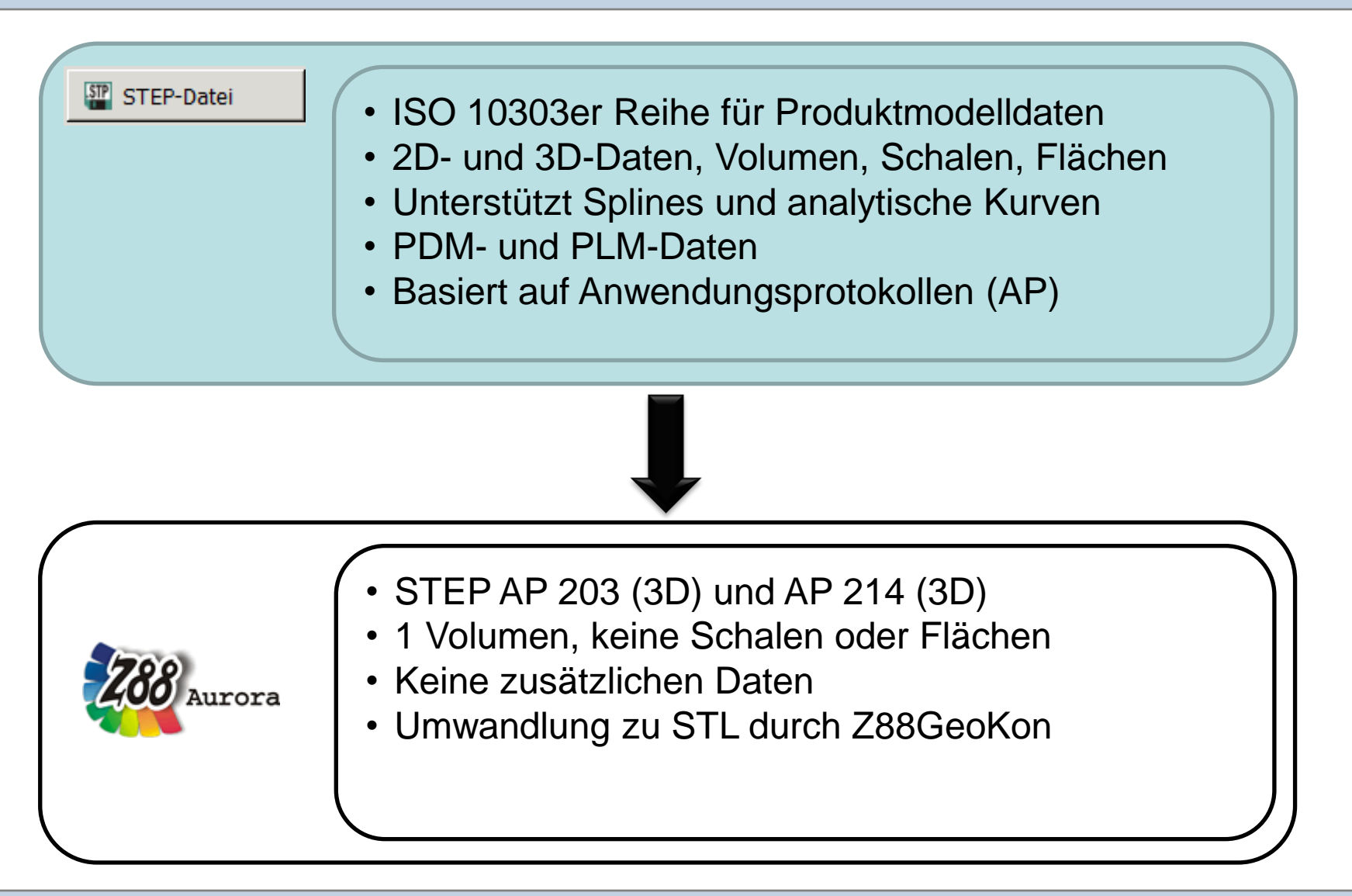

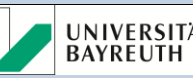

#### Geometrieschnittstellen in Z88Aurora: STL

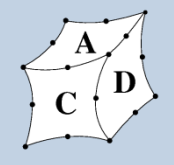

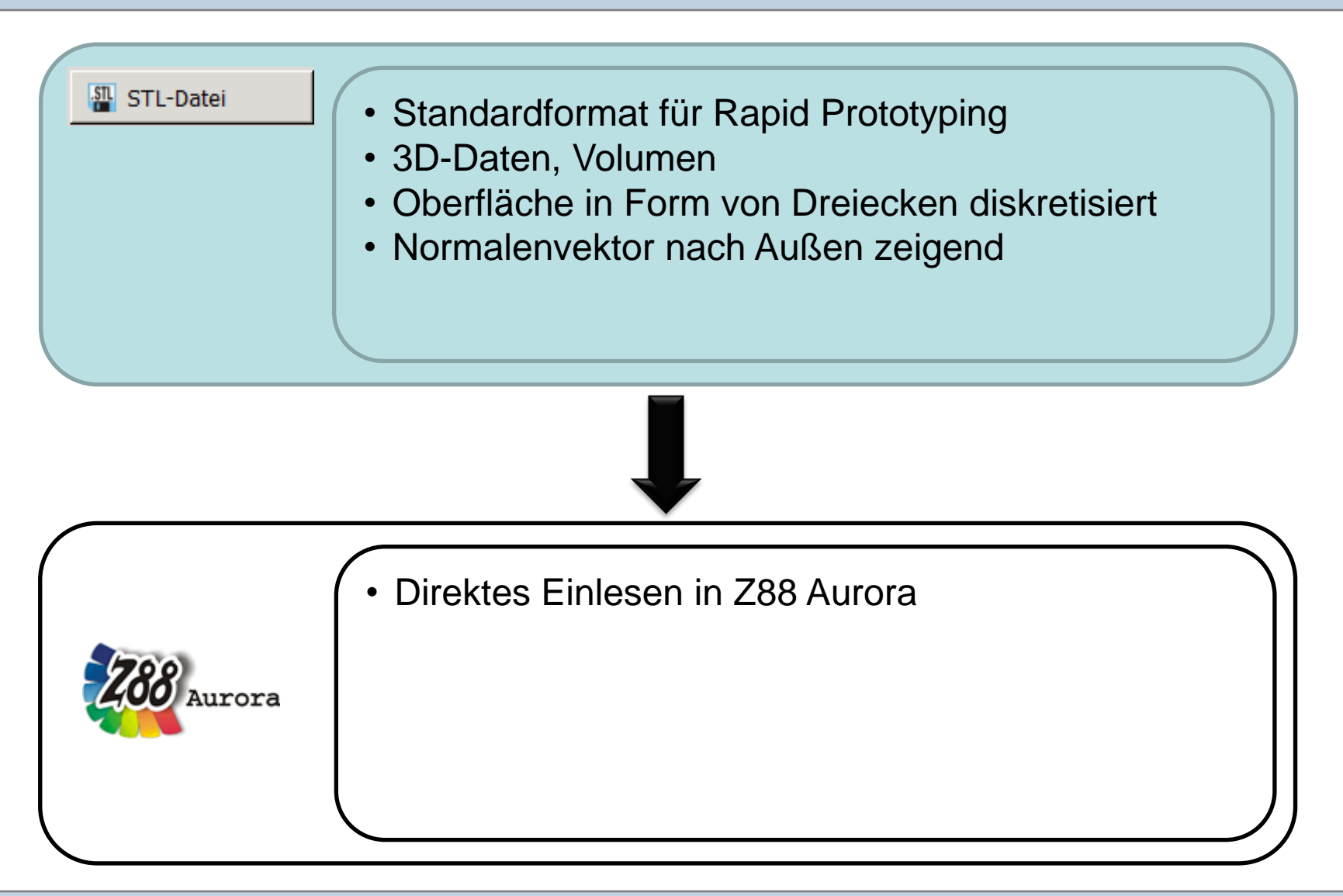

Z88 Aurora V1 Workshop, Bayreuth, 25.Oktober 2010 Lehrstuhl für Konstruktionslehre und CAD

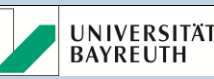

#### Geometrieschnittstellen in Z88Aurora: DXF

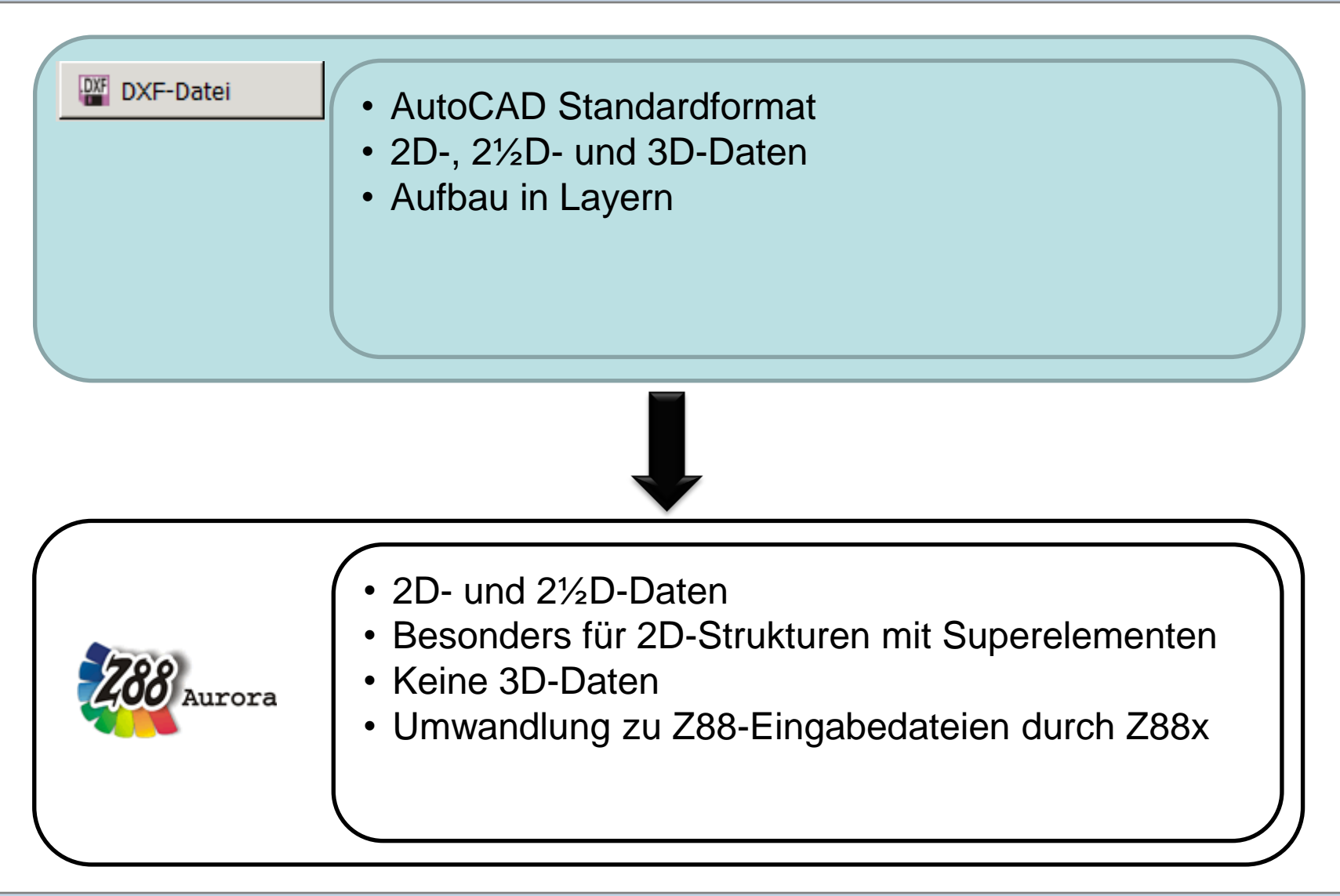

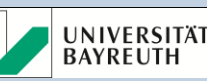

#### Typische Probleme beim Import von Daten

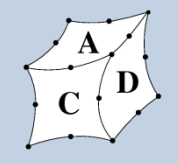

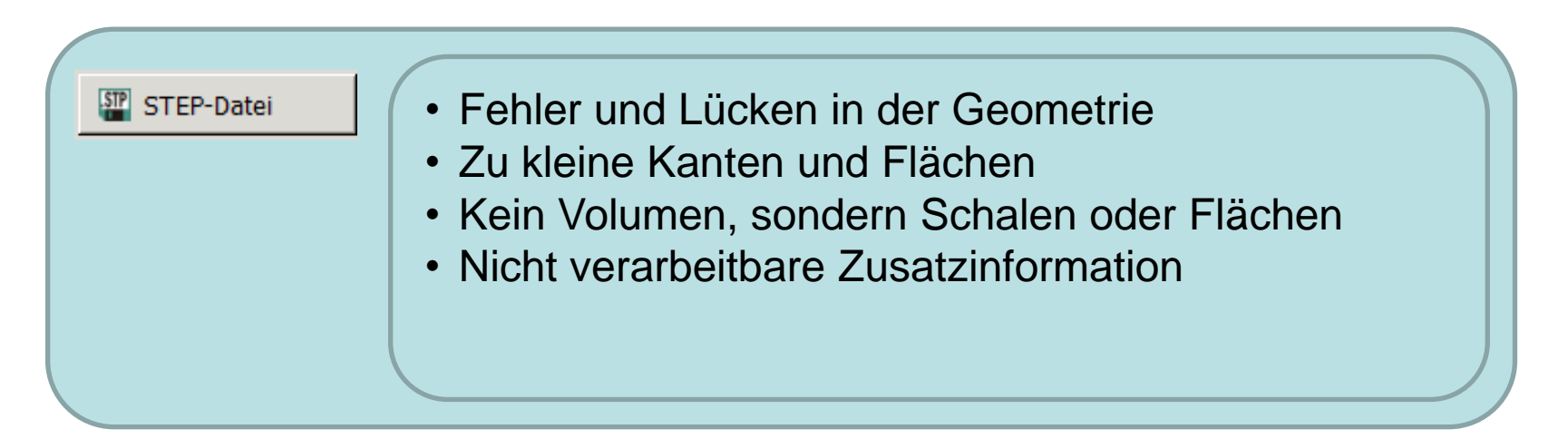

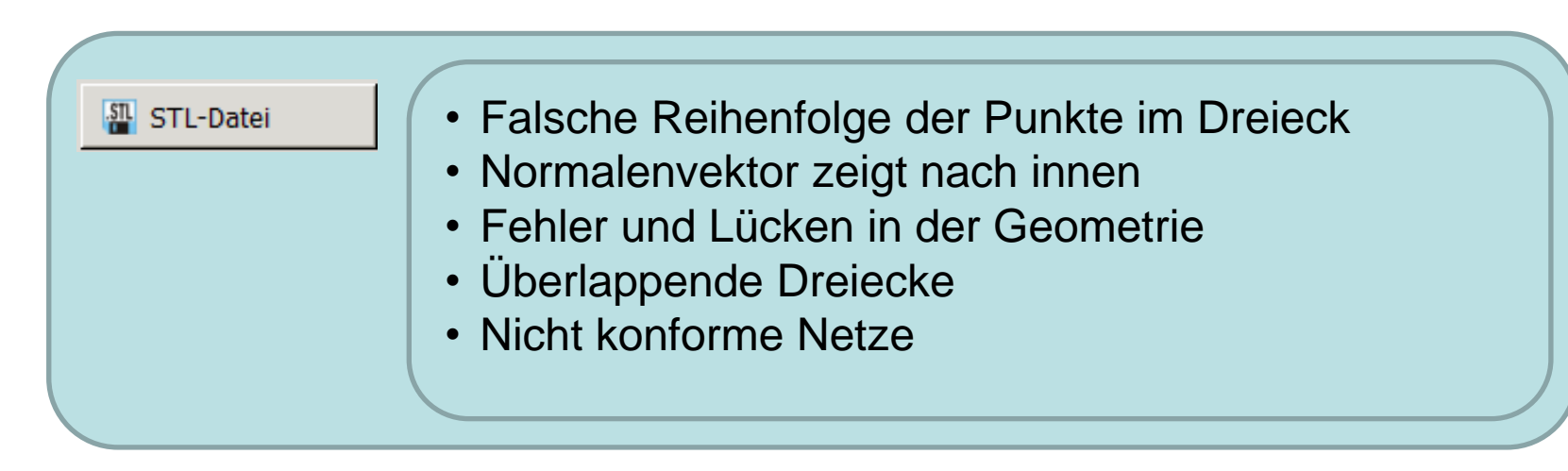

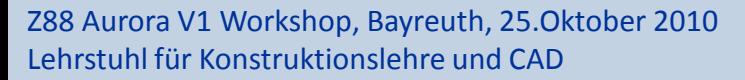

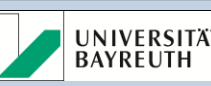

### Beispiel: BMW-Kolben als STEP-Datei I Z88 Aurora V1-Workshop

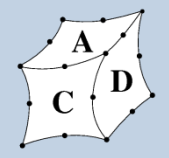

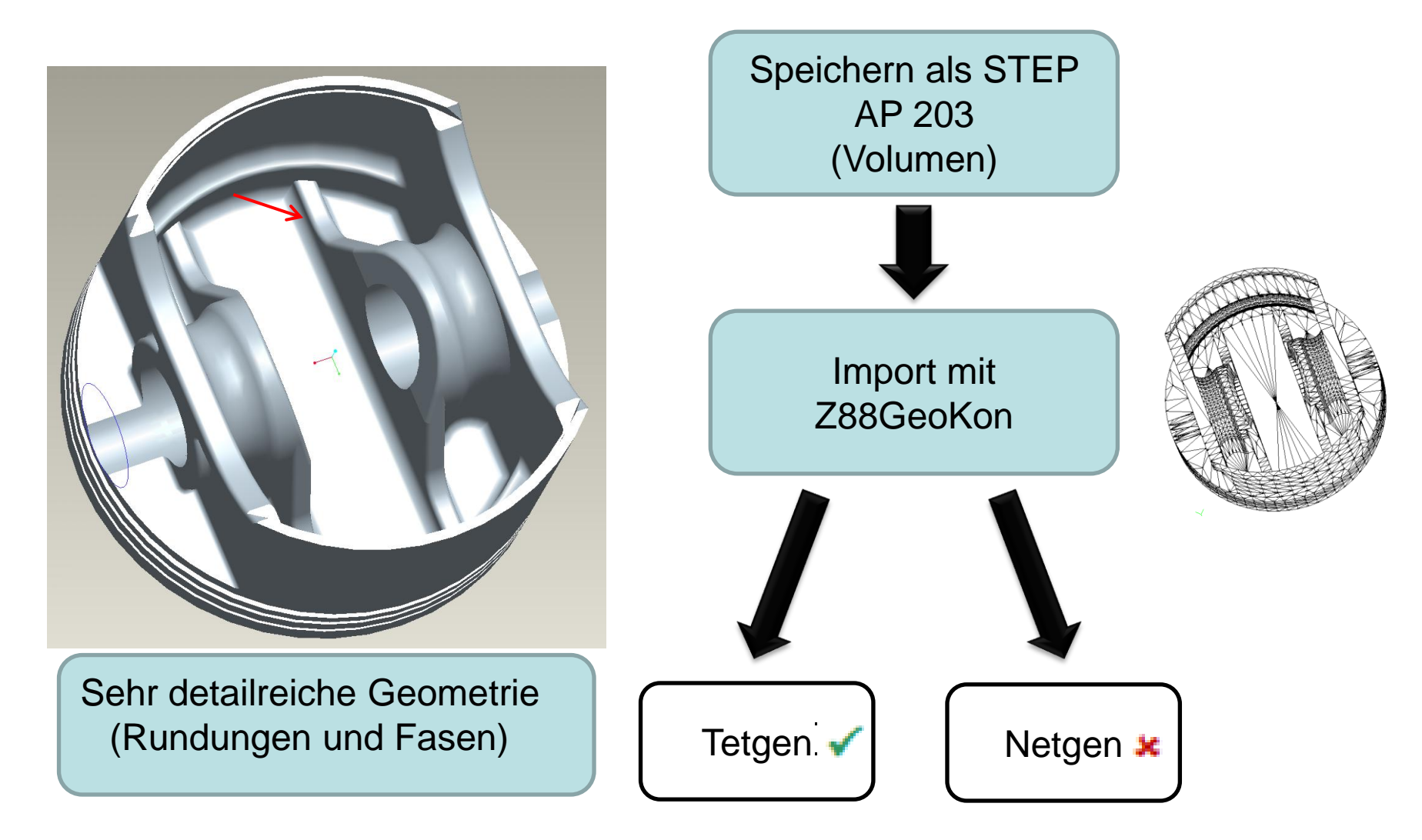

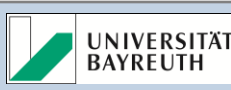

### Beispiel: BMW-Kolben als STEP-Datei II Z88 Aurora V1-Workshop

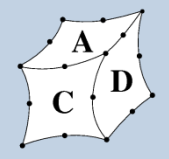

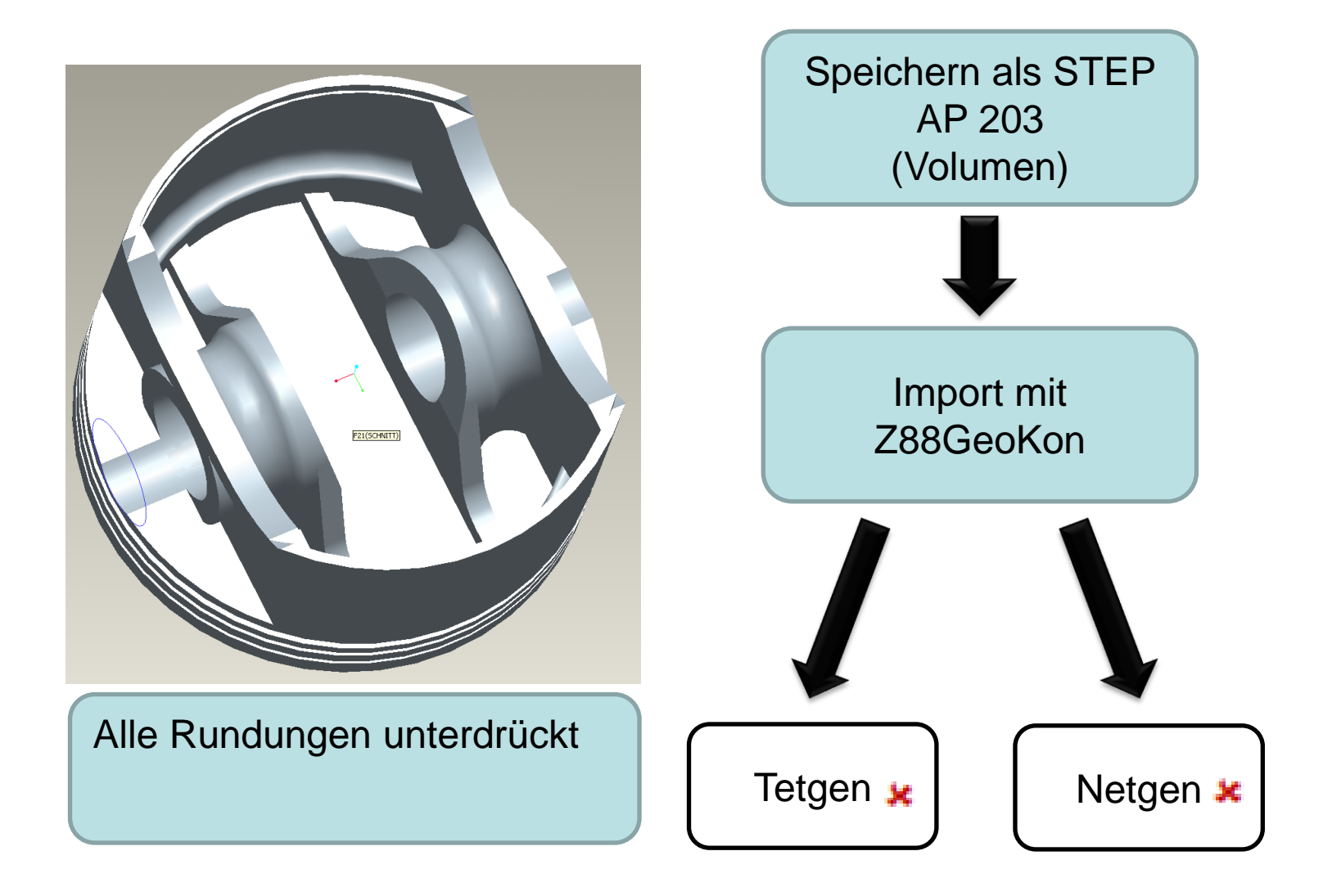

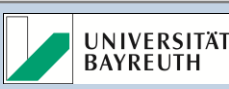

# Beispiel: BMW-Kolben als STL-Datei (hochaufgelöst) Z88 Aurora V1-Workshop

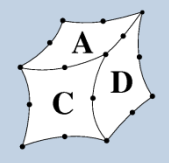

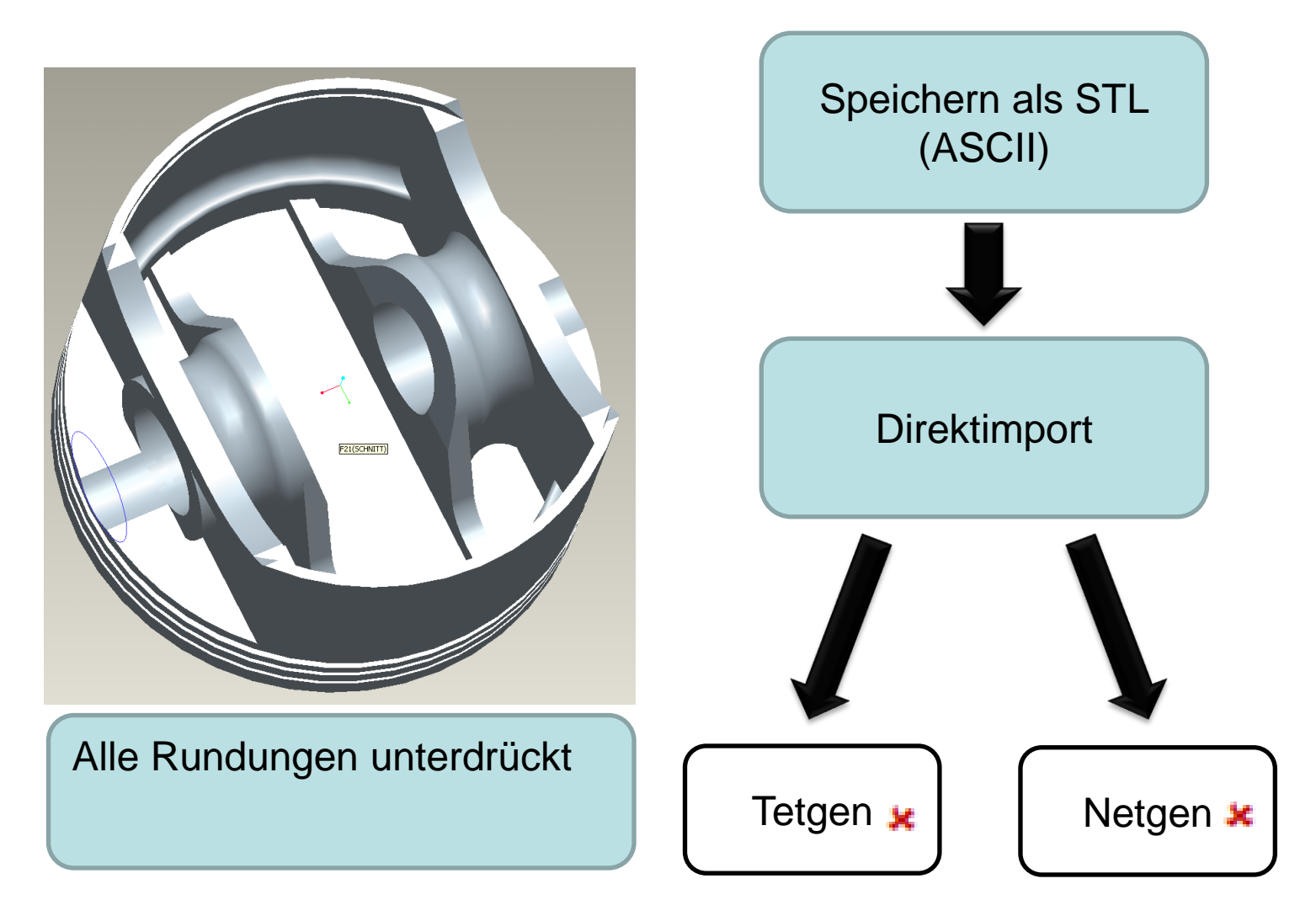

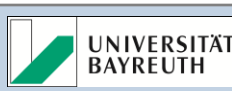

### Gründe für die Probleme beim Import Z88 Aurora V1-Workshop

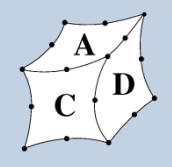

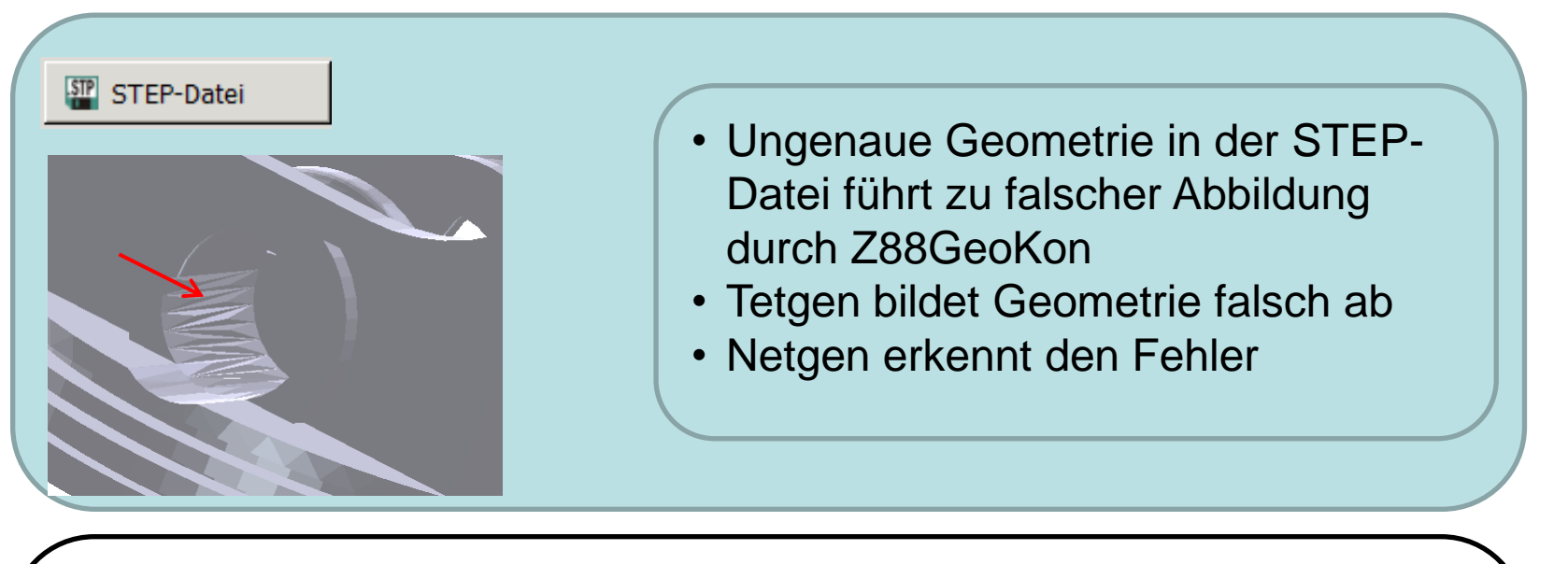

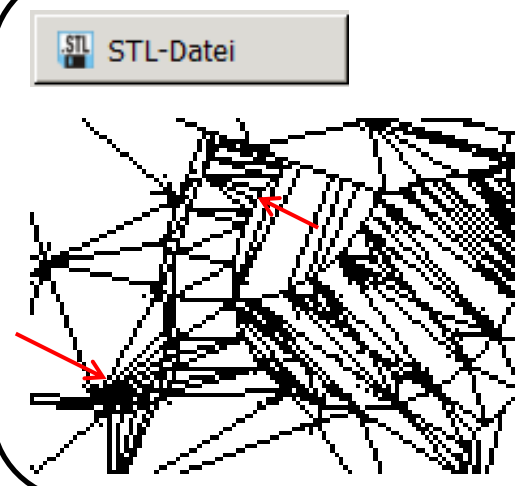

- STL-Konverter des CAD-Systems dreht fälschlicherweise die Normalen einzelner Dreiecke um
- Tetgen erkennt den Fehler
- Netgen erkennt den Fehler

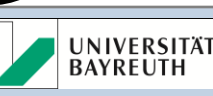

#### Lösungsansatz: Richtige Wahl der Einstellungen

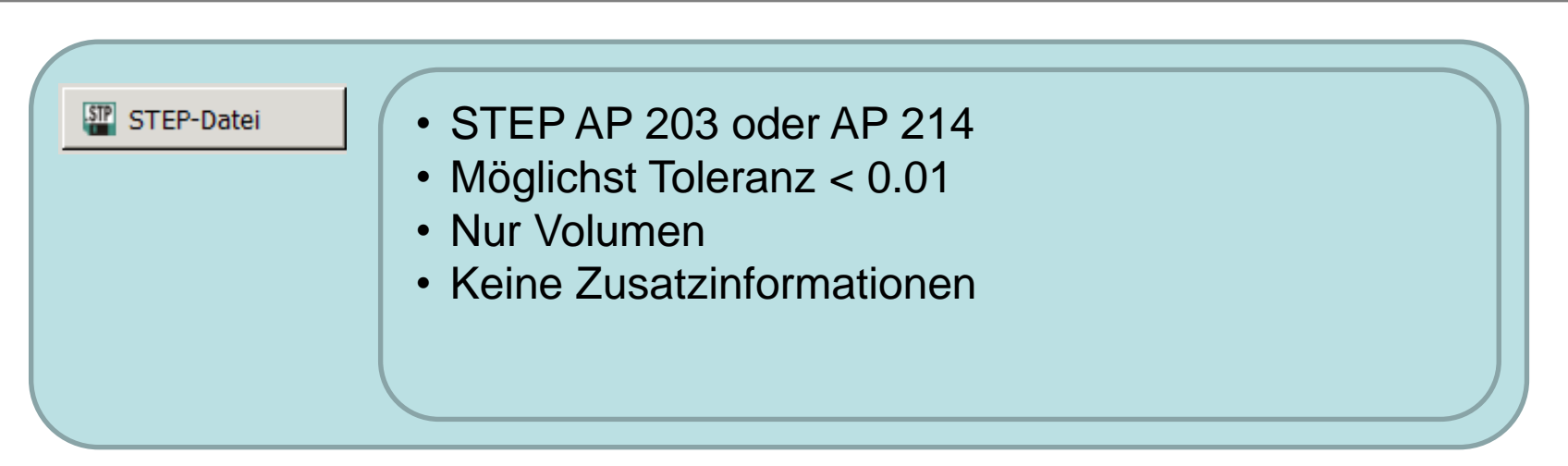

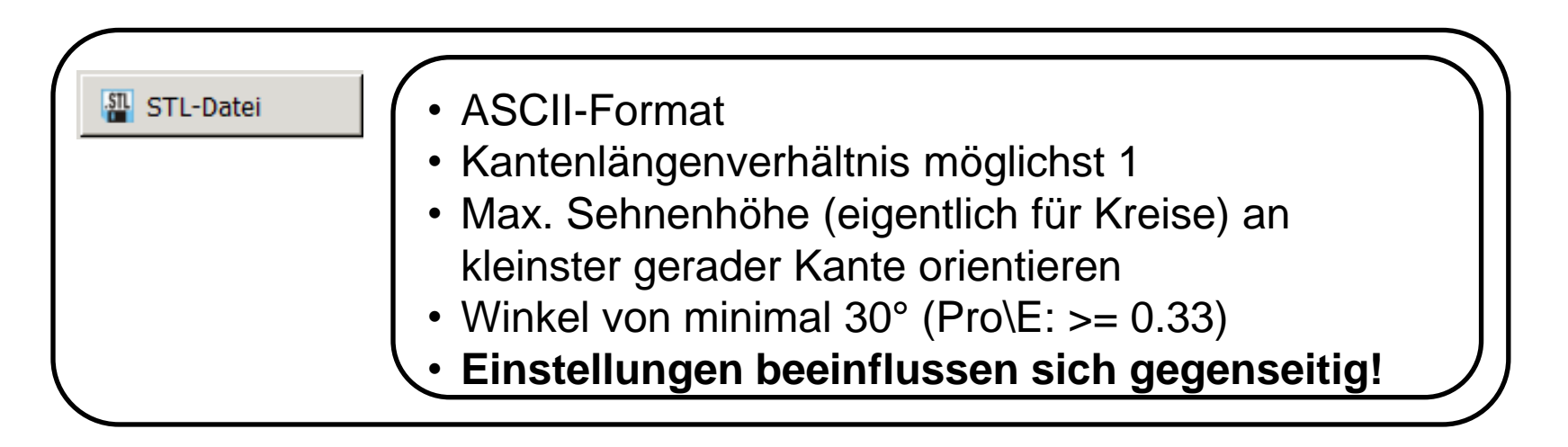

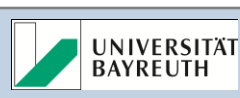

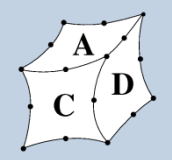

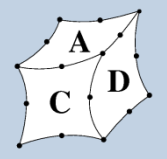

Bauen Sie Ihr Modell analog zur DIN 4003 auf:

- Geringe absolute Konstruktionstoleranz wählen (<= 0.01)
- Alle Bezüge an den Beginn des Modellbaums
- Alle Grundkörper und Grobgeometrie auf diese Bezüge referenzenzieren
- Alle Details (Fasen, Rundungen, etc.) an den Schluss des Modellbaums
	- Unterdrücken Sie nicht für die FE-Berechnung notwendige Details vor dem Export
	- Nutzen Sie integrierte Prüfprogramme der CAD-Software um kleine Kanten oder Flächen zu finden

### **So genau wie nötig, so abstrahiert wie möglich!**

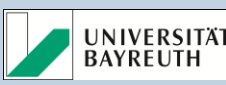

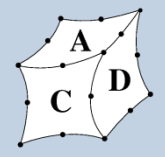

- VDA 4950 und VDA 4955: Prüfkriterien, Datenqualität
- ProSTEP iViP e.V. Homepage: Best Practices für STEP
- CAx-IF Homepage: Prüfwerkzeuge für STEP

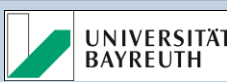